## Ouverture et permutation de séance avec 19 tables

## 1/Présentation

Il faut faire 2 Mitchell de 9 fois 3 donnes pour la première séance.

## 2/Préparation

- Récupérez le fichier de la compétition dans FFBMétiers et sauvegardez-le dans Magic Import.
- \* Une fois le fichier FFB copié, ouvrez-la compétition.
- \* Cliquez sur Menu/Serpentin/Equilibre sur 2 tables.

\* Si vous avez des NS fixes, permutez-les sur la même table (en NS section A). Si relais, laisser la paire A EW10 vide.

- \* Vous pouvez ouvrir la séance et lancer les bridgmates pour commencer la séance.
- \* N'oubliez pas d'insérer les diagrammes des donnes pour la séance.

## 3/Permutation

- A la permutation, il suffit de cliquer sur « créer la séance suivante ».
	- Si 38 paires, passez la section B à 10 tables.
	- Cliquez sur Menu/permutation séance. Permutez 2 lignes avec les boutons « lignes précédentes et lignes suivantes » pour avoir

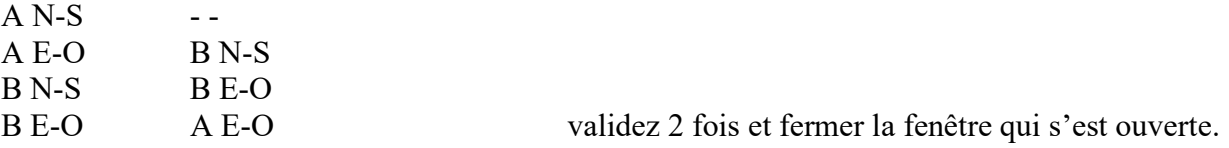

Avec 38 paire, vous avez 9.5 tables dans chaque section. Allez sur section A/Voir Est/Ouest et cliquez sur la table 10 vide afin de récupérer A NS 10 (si elle doit rester fixe, prendre A NS 8. Sélectionner A NS 10 vide et récupérer A EO 10. Cliquez sur table pour bien vérifier que la table 10 du tournoi Best vide. Ainsi, vous pouvez allez dans paramètres de B et repasser à 9 tables.

- \* Vous pouvez ouvrir la séance, imprimer la mise en place.
- \* Vous pouvez lancer les bridgemates et commencer la  $2<sup>eme</sup>$  séance.
	- Si 37 paires, effectuer la même permutation sans rajouter la table 10.
	- Afin que le relais ne soit pas encore en NS A, basculez la paire 10NSA en 10EWA (ou NS A 8 si NS 10 doit rester fixe).
- \* Vous pouvez ouvrir la séance, imprimer la mise en place.
- N'oubliez pas d'insérer les diagrammes des donnes pour la séance.
- Vous pouvez lancer les bridgemates et commencer la  $2<sup>eme</sup>$  séance.